VERSION 1.1 / OCTOBER 2022

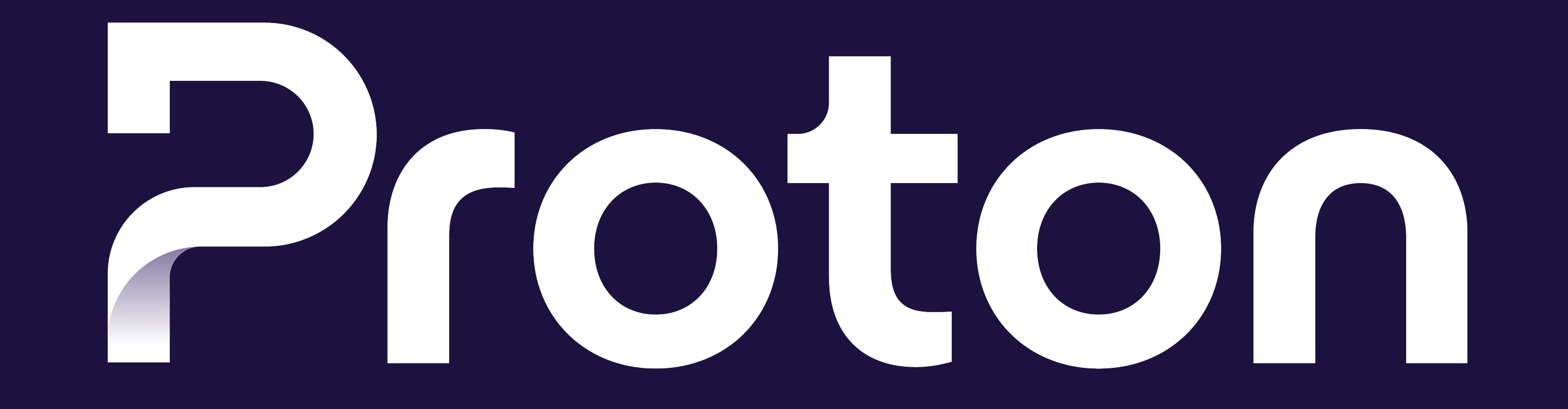

# Brand Book

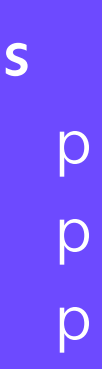

## 06.1 Video Concept

- Animation Principles p 72
- Motion signatures b p 75
- Animated Titles **p 76**
- Movements p 77
- Animated Journey Lines p 78

# 06 **Video**

## 06.2 Video types & resources

- Brand video storytelling p 79
- Product videos p 80
- UI animations p 83
- Video ads p 84
- Sound p 85

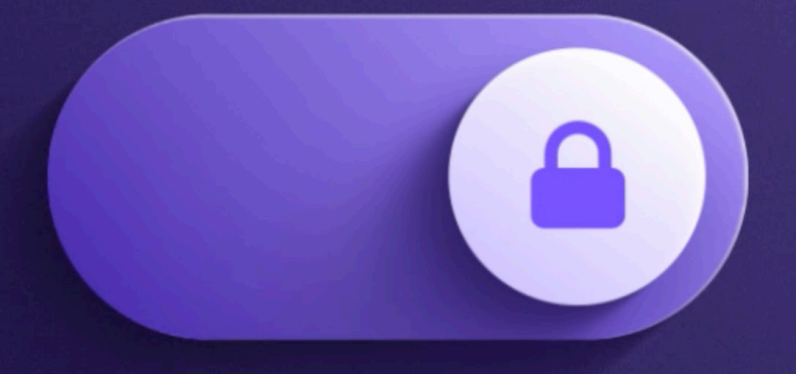

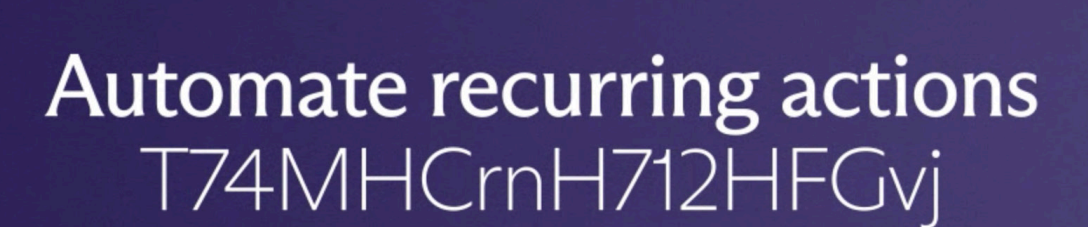

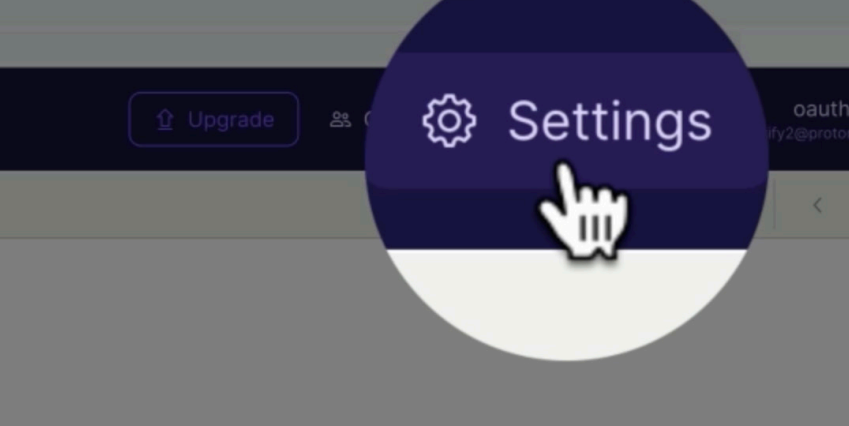

**Inbox** 

You have 23 conversations stored in this folder

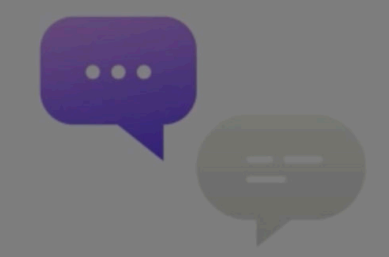

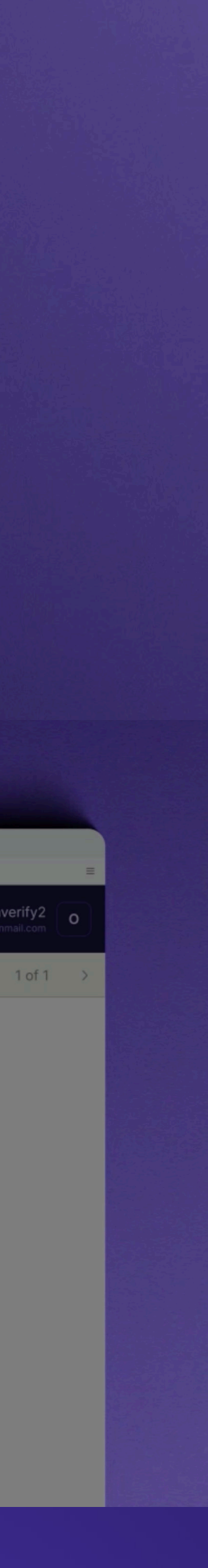

**06 / VIDEO CONCEPT**

# Animation principles

When we design a video, or create animated content, we must apply the following principles to ensure all our videos have a unified look and feel. These are our golden rules that must be followed.

Every video is notably built upon the concepts of the alternative way and of the encryption.

73

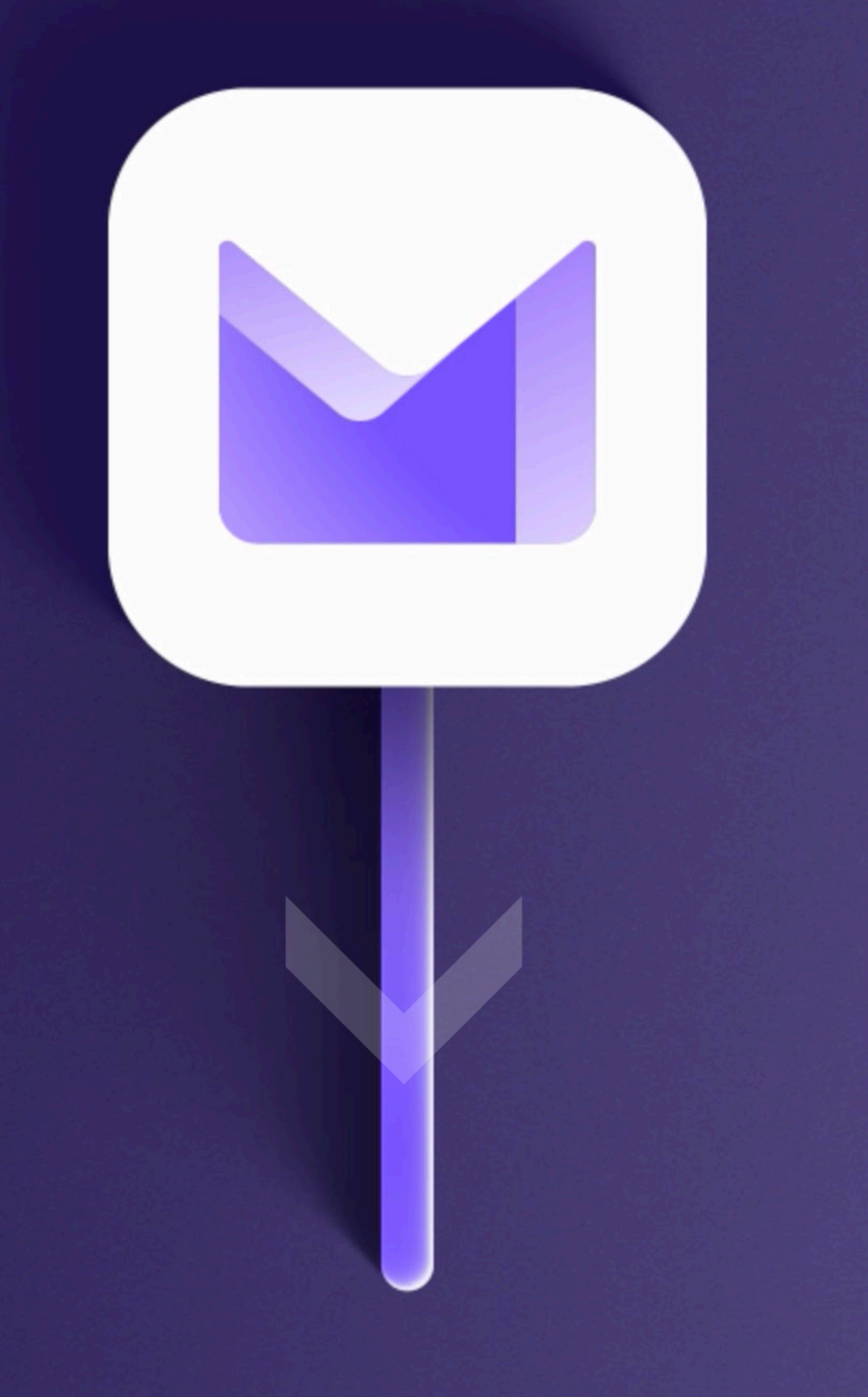

**06 / VIDEO CONCEPT**

# Concept of alternative way

As introduced previously, the line is the visual representation of the alternative path that we propose. It's the line that leads to the safer Proton internet.

## By animating the line on videos, we drive the users into the Proton universe and build the story around it.

#### Directional

The animated journey line is directional, as it takes the viewer from a point A to a point B via a trim path animation and a camera movement.

On video content, the journey line is:

#### 1) The first entry point to the Proton universe

On video content, the line should especially be used when introducing the solution of a Proton product, or entering in the product itself. For example, the line can transition from a Proton app icon to an interface.

#### 2) The transition articulating the story

The line is also a tool to build video stories. It serves as transition between different scenes in the video. For example, the line can start from a problem and lead to a solution.

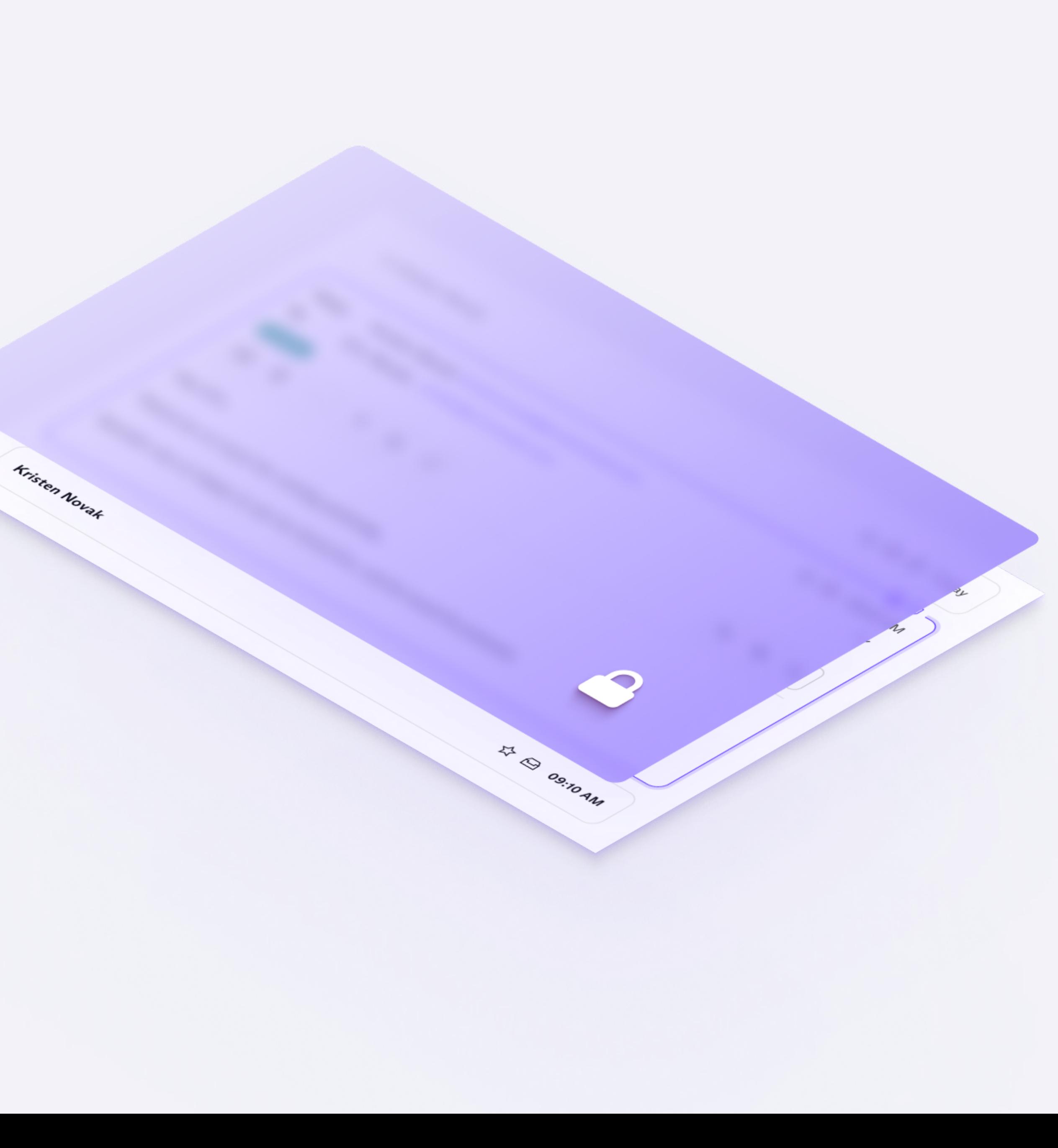

The purpose of animated content is to highlight the security aspect of the Proton brand and bring life to its values.

Contrary to the line, the encryption concept can take multiple forms and is revealed only after the user has already entered the Proton universe.

While being aesthetically pleasing, animations are not simply beautiful eyecatcher without meaning. Instead, they translate encryption into understandable visuals.

### Meaningful to the brand

When conceptualising an animation, it is important to keep in mind the purpose of the animation itself. Thus, asking the following questions: what does the animation bring, additionally to a static image? And how can the animation reflect the brand values of privacy and security?

The movement displayed on screen should indeed help the users to understand how Proton products are secure and encrypted.

### One concept, multiple creative interpretations

There are several ways to translate the concept into single animations: by closing a lock, decrypting a text, closing an encryption layer, morphing a lock into a logo etc...

# Concept of Encryption

75

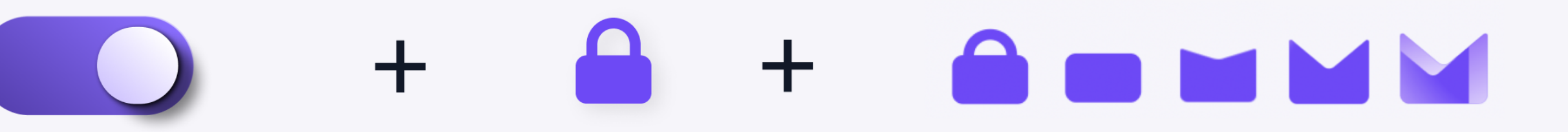

**Security** Locking our data

**Morphing** Switch to the Proton universe

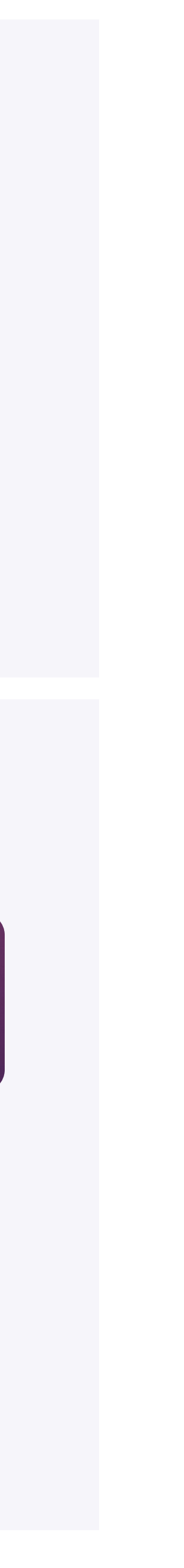

**06 / VIDEO CONCEPT**

Making your internet secure is as easy as pushing a slide-to-lock button.

To visually strenghten the Proton brand values of security, privacy and transparency, a set of motion signatures is used to conclude videos.

#### Brand recognition

Signatures are adapted to each product while still being consistent with the Proton universe.

Morphing animation conveys the idea the new element is built upon the previous shape. Therefore, morphing a lock into a product logo induces that this product is secure.

Through cognitive design, we emphasised that choosing Proton means activating the security of our digital lives.

#### Usage

It is recommended to use those signatures at the end of every video to increase brand recognition and conclude every video with a strong message of security.

The music can be removed if another track has been selected for the video project. The voice-over should be kept.

# Motion Signatures

## Construction

**Activation** Toggle swipes right

## Variations

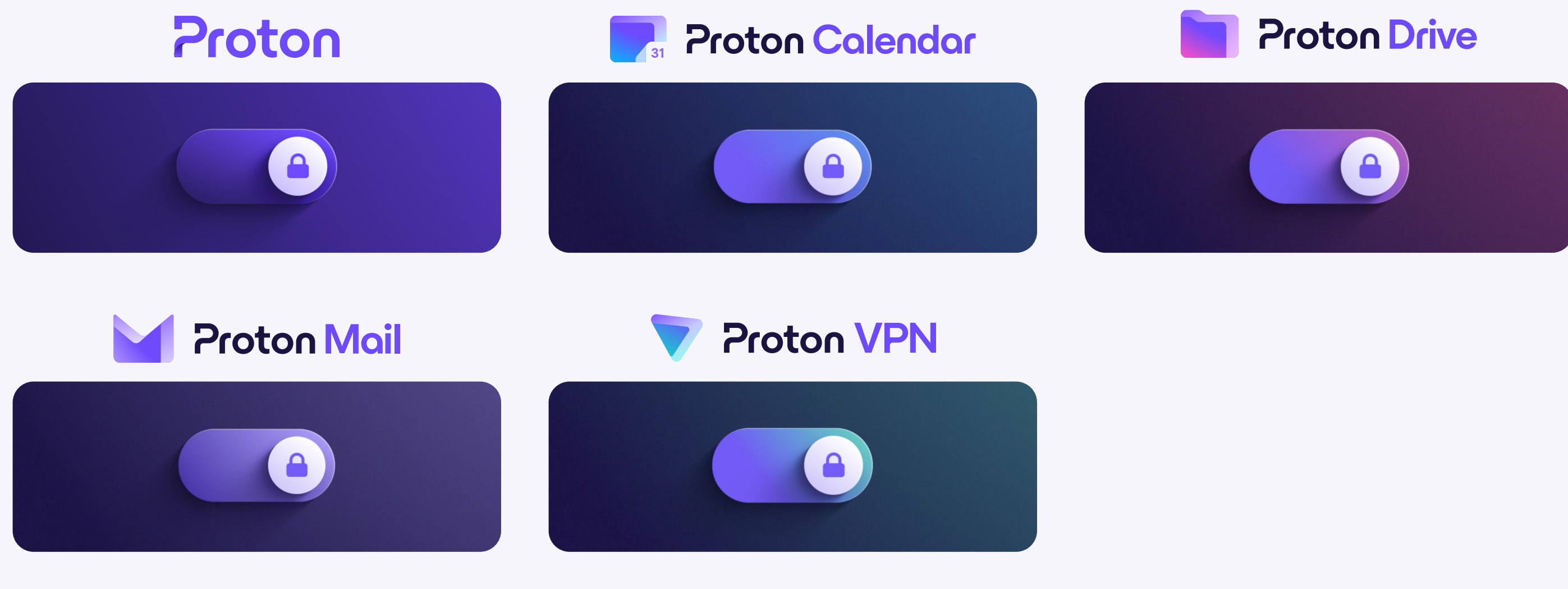

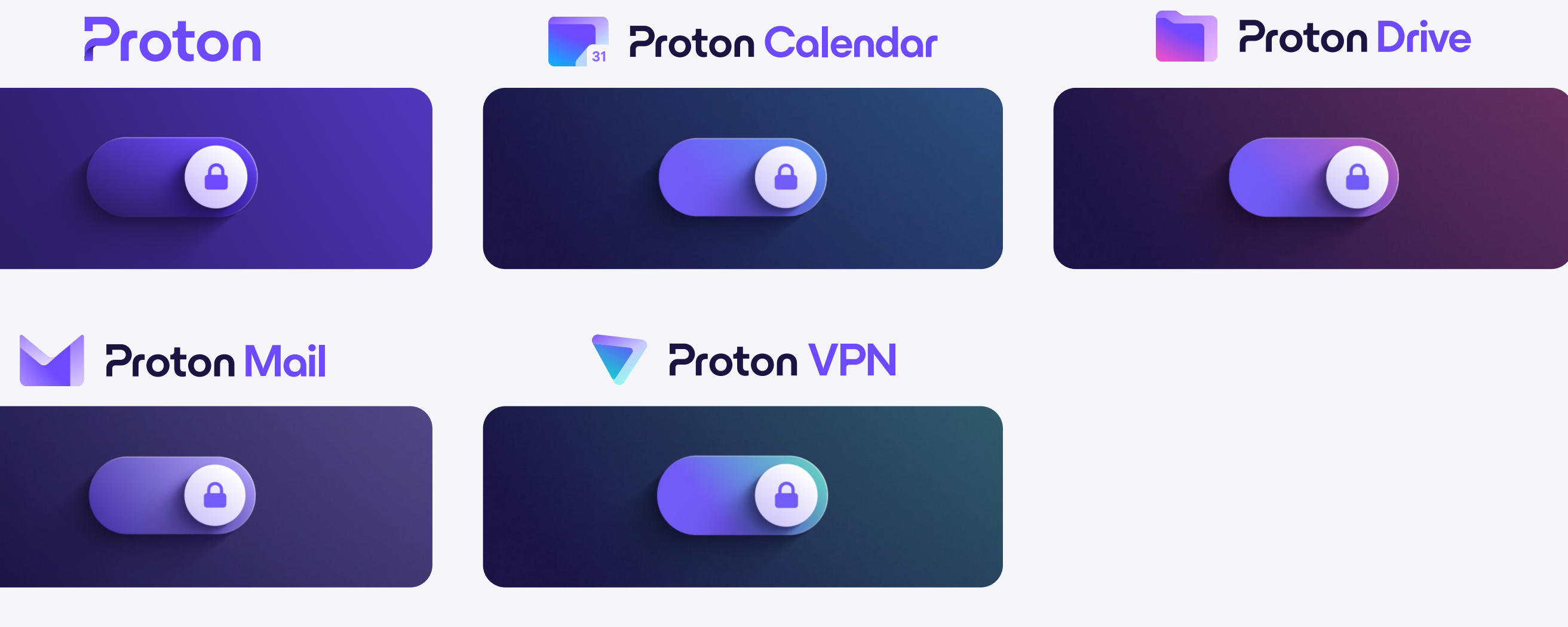

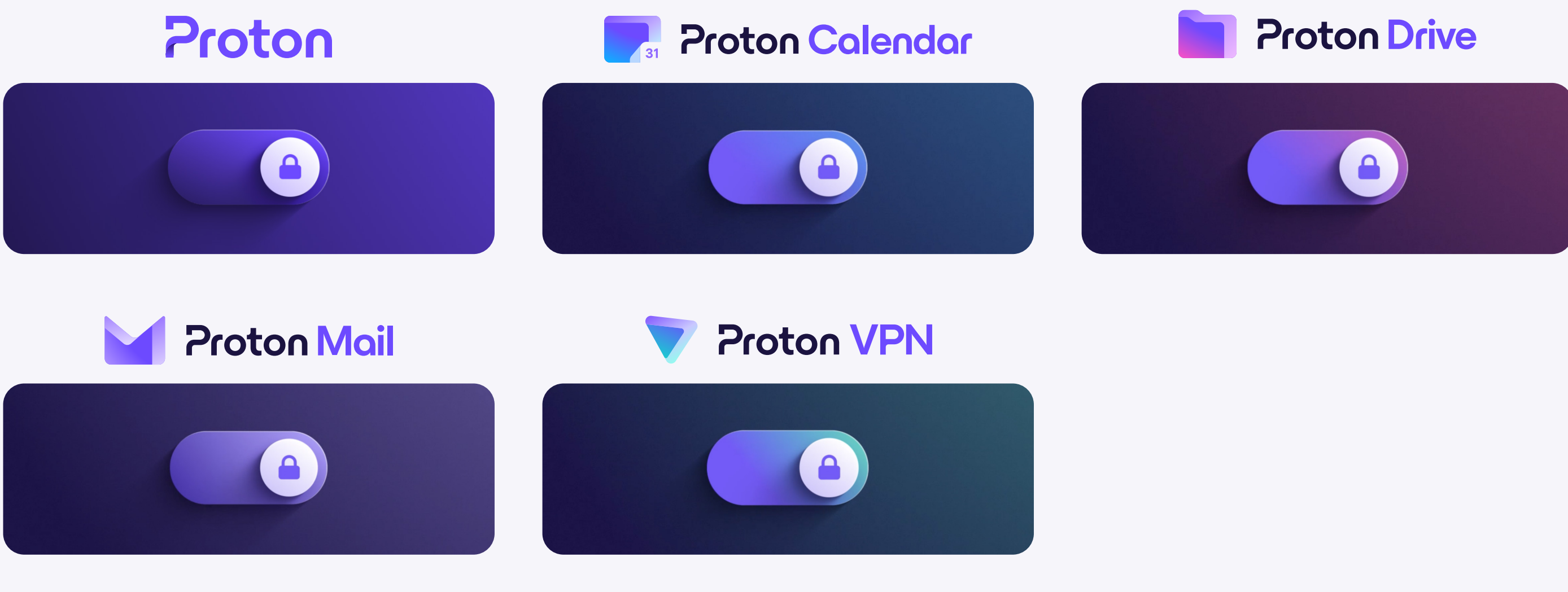

### Video file

https://drive.proton.me/urls/BKHZQWJ5HC#qsIO-Q7RthWQL

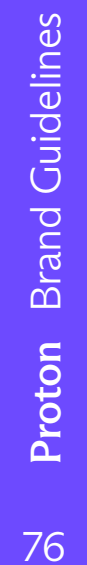

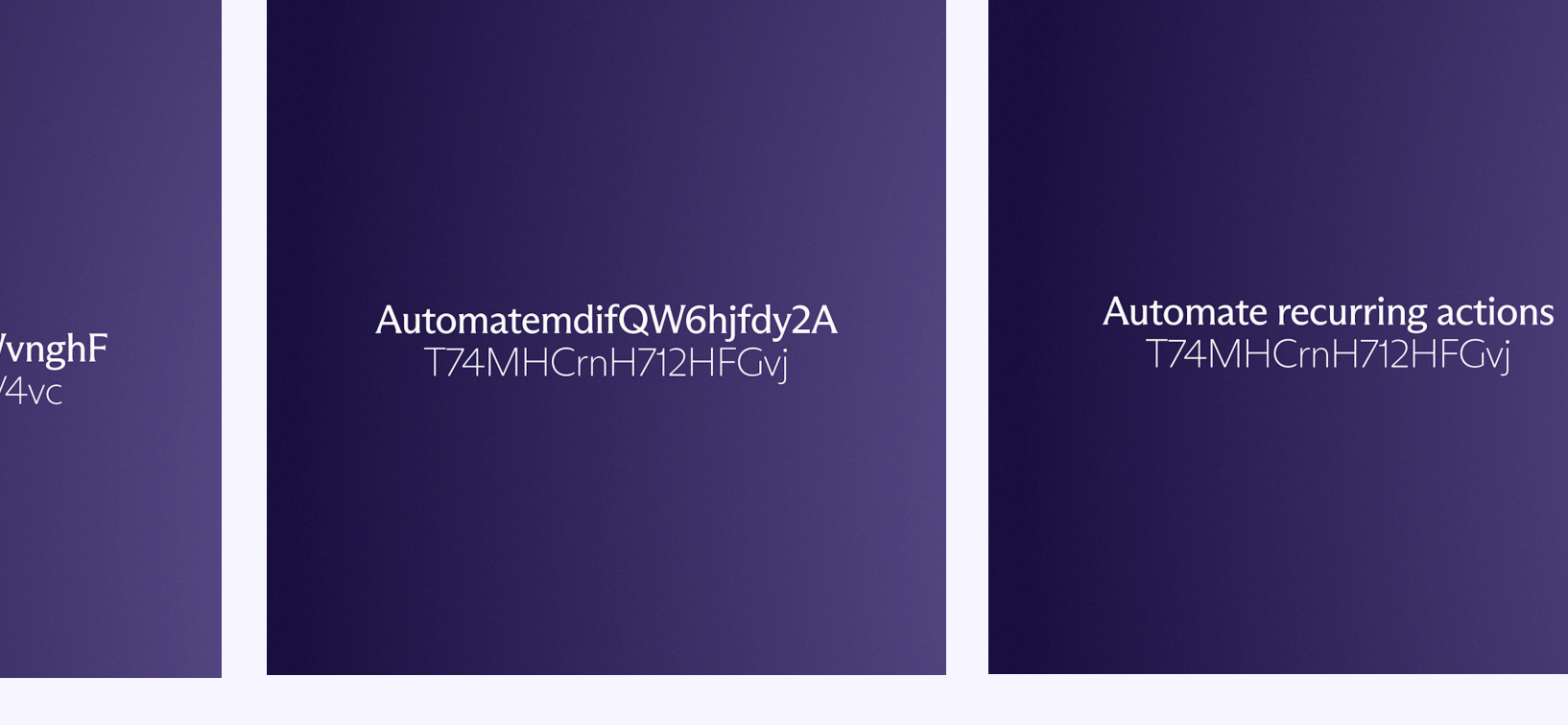

To introduce videos with the concept of encryption, titles visually depict the act of decryption, which is key to Proton's value proposition.

### Restricted usage

As the decryption animation of titles takes ~1.5 seconds, it is recommended to use this animation only to key moments to reinforce the concept of encryption without overselling it.

For example, the animation can be applied on the main headline introducing a video, but should not be use on the many other texts visible in the same video.

1. Many encrypted texts change rapidly and replace each other.

Use guides to make sure that the encrypted texts lenghts are similar to the final headline lenght.

The text layer is split in two. The first layer contains the 'Decode Continuously characters' effect from Animation Composer (free After Effects plugin). Make sure to follow those values when applying the effect: Intensity 10, Character offset 20, Wiggle/sec 0, Correlation 80, random seed 0.

Use the source text square keyframes to manually animate the title. Each keyframe progressively add more and more letters from the final headline while deleting more and more encrypted letters. Use the guides to know how many letter should be deleted for each keyframe.

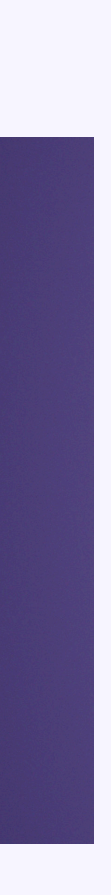

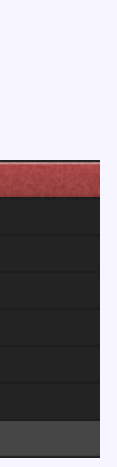

2. One encrypted text stays. Letters start to decrypt from left to right.

3. Letter continue to decrypt until the first line is fully readable.

. . . . . . .

Automate recurring actions to keep your inbox tidy

4. Letter continue to decrypt until the second line is fully readable.

## Animated Titles

Story-board

9ulDA75Xgiu12FaqWvnghF a55gjbngh32DVTV4vc

## Workflow

8Hcz7XAmdifQW6hjfdy2A T74MHCrnH712HFGvj

Video file

https://drive.proton.me/urls/G2ZSX3JY6M#pUlZCcAEMr6h

## Animations should reflect the high quality of the Proton brand and products.

The animation style should not be over-technical or cartoonish (bouncing effects, heavy deformations etc...) but rather stay minimal and elegant.

#### Minimal

Animations are used with parsimony. Too many movements at the same time will confuse and overwhelm the users. The goal is to display Proton as a high quality brand through subtle and clean movements. By following this principle, the animation will delight the user experience.

#### Elegant

Additionally to that, morphing effects can be used to highlight a particular element in the scene or to bring more focus on a key element, like a product logo for example.

\* Specific effects and values for After Effects to obtain an equivalent result as in Figma.

When keyframes are eased, their default value is of 33%. For bigger movements, easing can be increased up to 80% to guarantee a smooth interpolation. It can be easily done via the keyframe velocity window in After Effects.

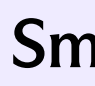

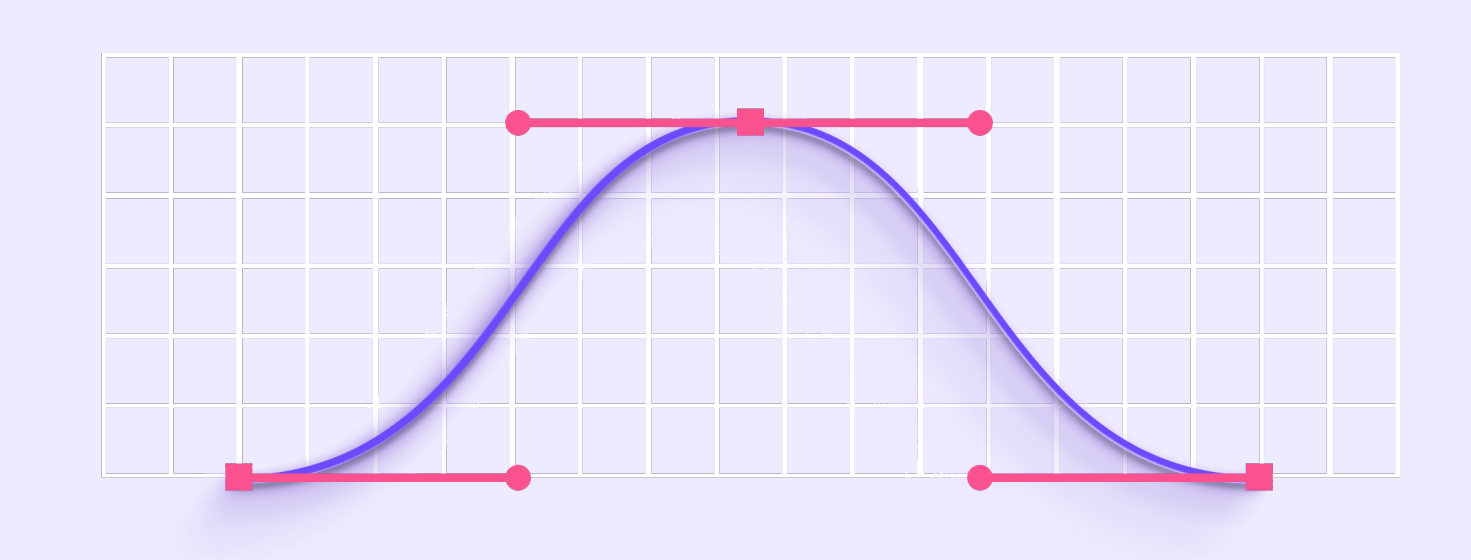

Videos are created based on the art direction introduced previously in this brand book. They need to follow the elegant Proton style and play with the available assets and effects: rotating lights/shadows effects, revealing and masking, creating slow camera movement along the journey line etc...

> With the use of Shadow Studio 2 - plugin for After Effects, shadows can be created as identical as those introduced previously in this brand book.

To create sublte movements, animation keyframes are strongly eased (up to 80% easing to end a movement).

## Minimal & elegant Smooth Bezier curves movements

The angle of the shadow can be animated to increase the elegance and the softness of the scene.

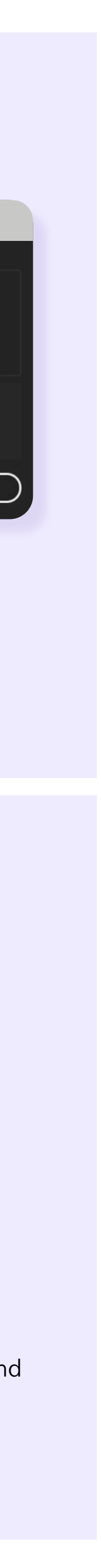

For elegant and smooth interpolations, most keyframes are set under an Ease In - Ease Out type of Easing (Cubic). Easing can be increased when necessary.

The same principle applies when animating encryption layers on isomatric, 3D or on interface compositions: encryption layers have a slow one-directional movement towards the interface while their opacity and blur effect increase. The lock stay static, aside from its opacity increasing similarly as the encryption background layer.

## High Keyframe velocity

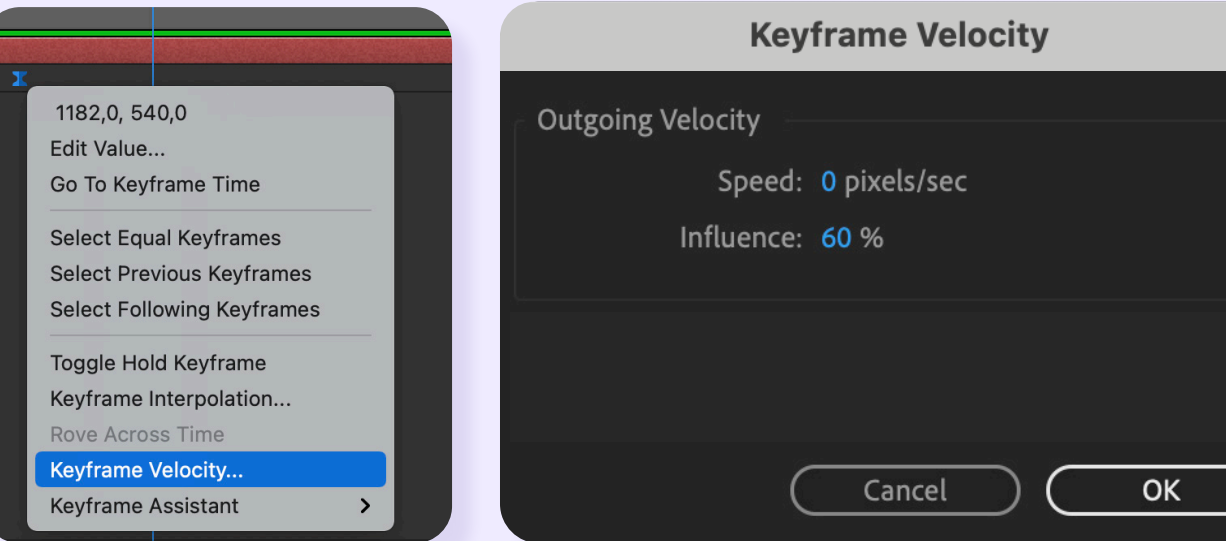

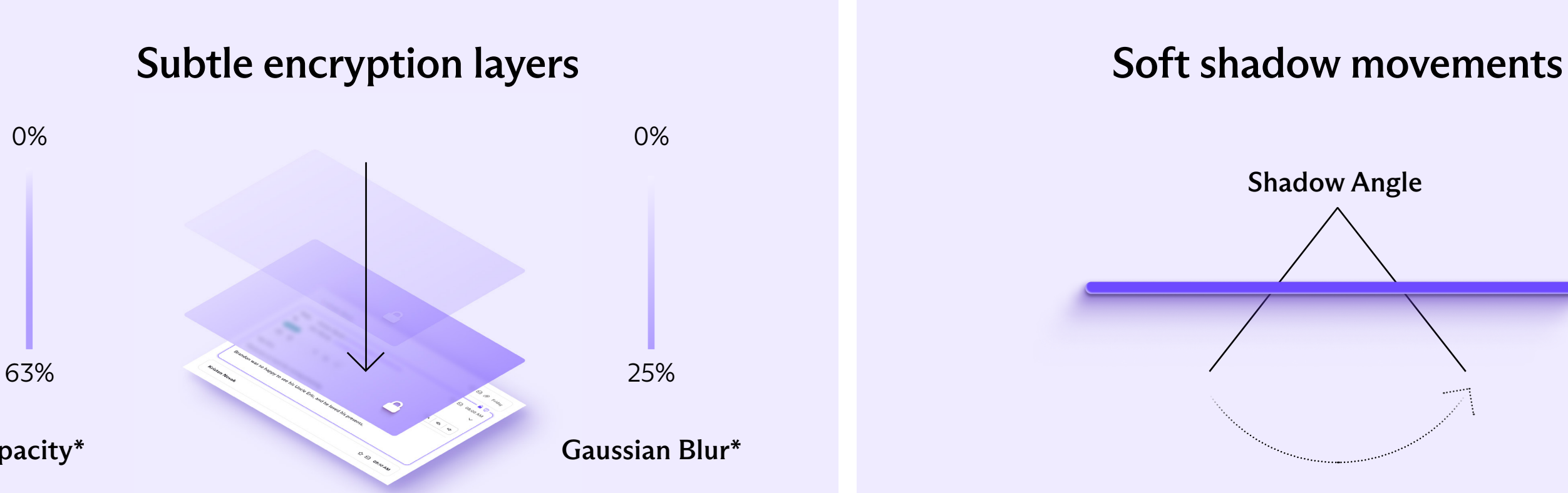

Opacity\*

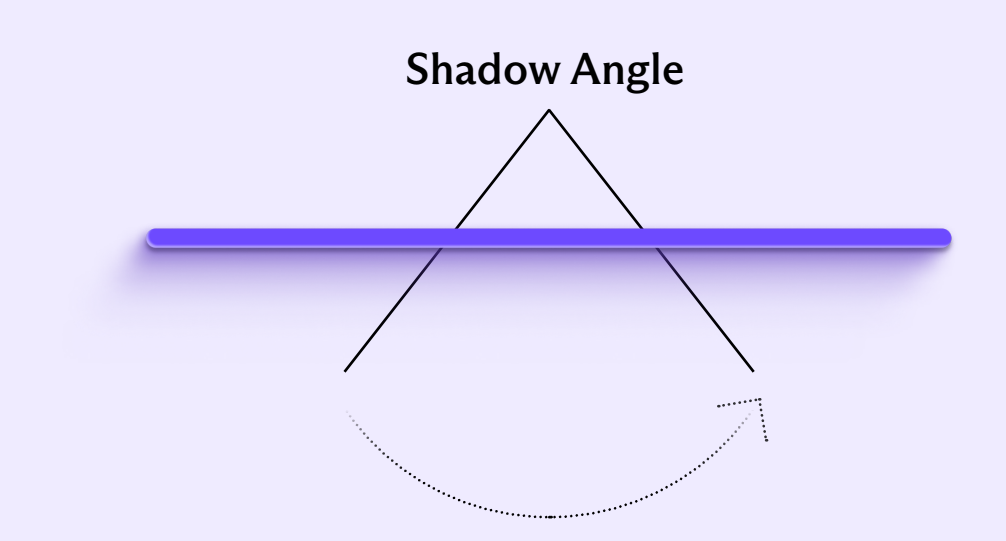

As key element of the concept of the alternative way, the journey line is used in videos to unfold stories.

This page provides more details on how to build, animate and use the line for videos.

The Journey Line has to be built again in After Effects, as exported effects and plugins from Figma are nore supported (especially Beautiful Shadows).

### Construction

Moreover, creating the line directly in After Effects as a shape layer makes it possible to animate its path.

Color gradient combinations are identical as those already introduced in the Journey Line section previously in the Brand Book.

### \*\* Recommendations

The line can go any direction, but it is recommended to go from the top to the bottom or from left to the right, as it is the natural direction of a story in the western world.

# Animated Journey Line

## Construction

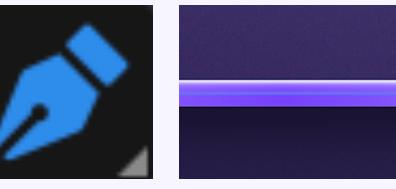

### Use cases

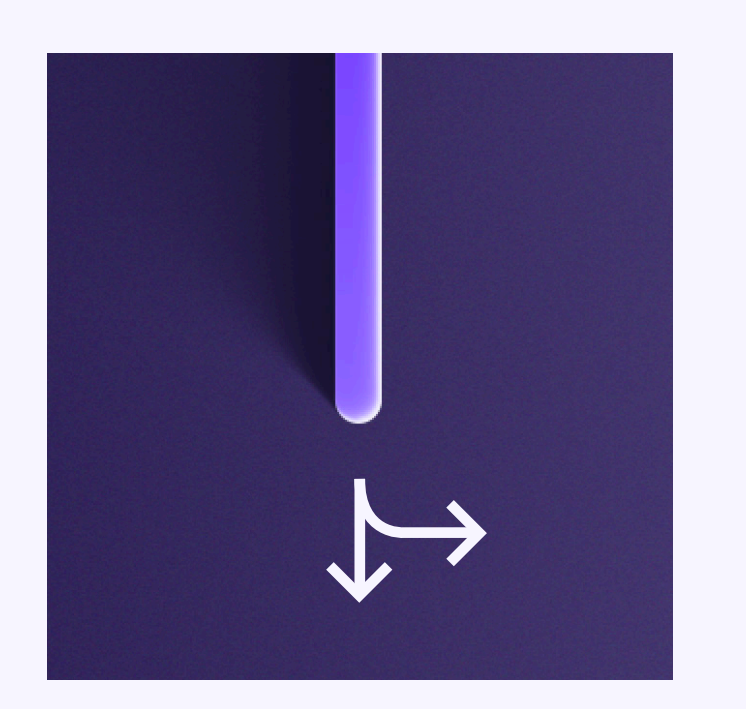

a shape layer.

#### Directional \*\*

The line leads the way. When moving the camera of the scene, the end of the line should always stay visible.

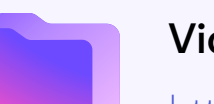

https://drive.proton.me/urls/T07JX7H78C#zslf-**MAsvbamr** 

### Timing

The line can stay on screen longer if it takes us from a point A to a point B, and then from a point B to a point C (with the same line)

### Fade

It is possible to make the line disappear to not take too much attention on certain screens.

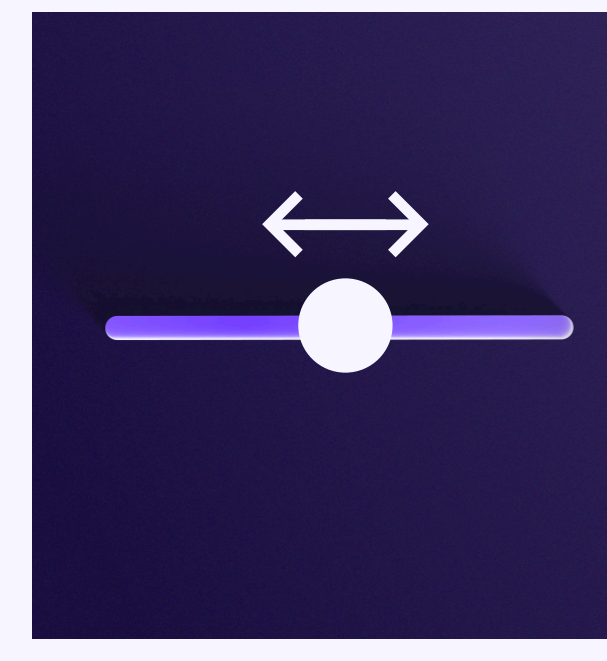

Slide Other elements can slide on the line if it is logical in the story.

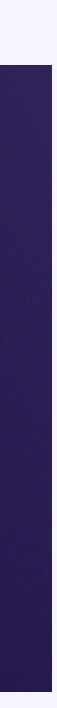

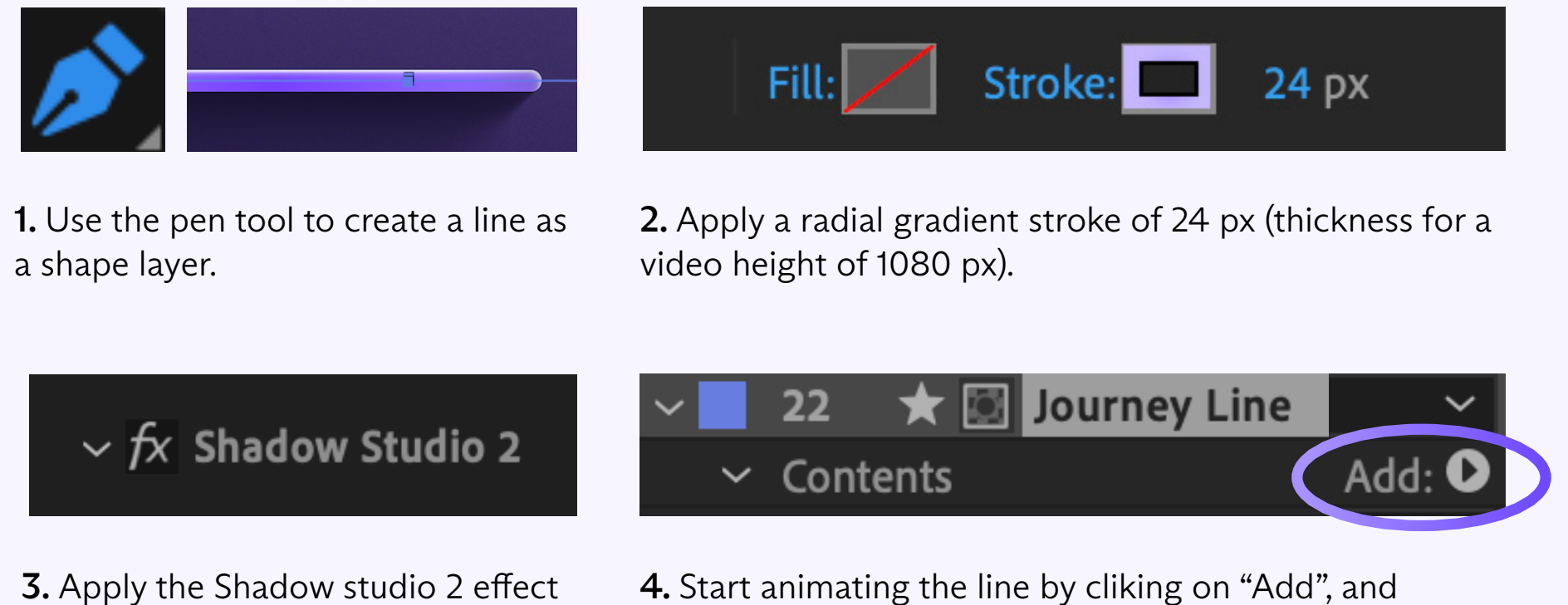

twice to the line (plugin) \*

### \* Shadow studio values:

- Effect 1: inner shadow

Shadow type: inner, Distance: 15, Softness: 37, color: white, Blend mode: normal, Opacity start: 9%, Opacity End: 0%, Opacity Master: 100%.

- Effect 2: drop shadow

Shadow type: normal, Distance: 250, Softness: 250, Color: Purple 900 #17132E, Opacity Start: 20%, Opacity End: 50%, Opacity Master: 80%

Other parameters should be let by default. Angle can be changed and animated according to the light setting of the scene.

 $\mathsf{A}$   $\mathsf{B}$ 

choose "Trim path" from the list.

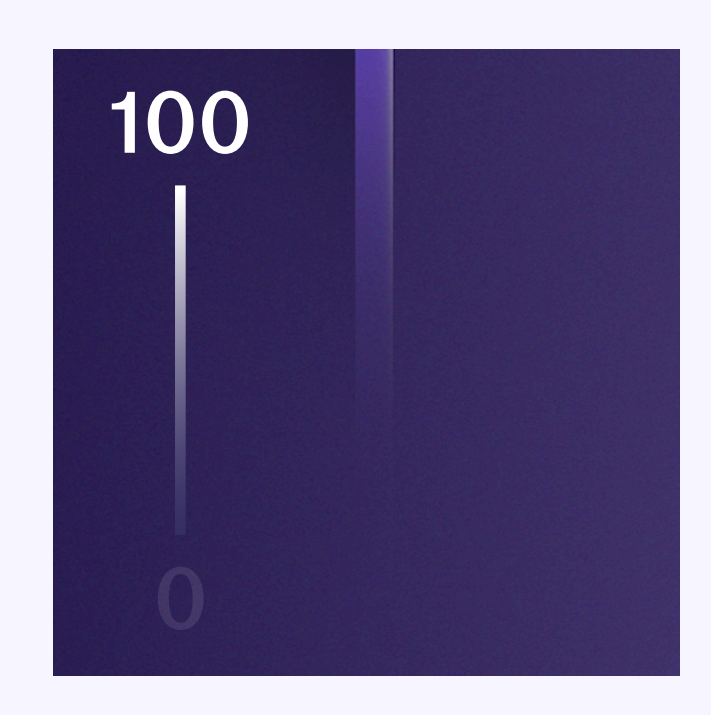

### Video file

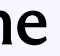

Brand videos are unfolding a comprehensive narration. They showcase a relatable and authentic story to the users.

## Narrative scheme

## Example

### Building the story

Animations bring life to the visuals coherently and connect them together in a logical and articulated way. To build the story, videos can start from the point of view of the user and follow their user journey. From there, it is important to emotionally connect with the users through a relatable story. Example: a user needs Proton VPN to keep the contact with their family.

Videos can also take the point of view of Proton and tell its history: from its foundation in 2014 to the Proton product universe available today.

#### Narrative scheme

As a rule of thumb, the narrative scheme starts from a problem and leads to a solution.

The narrative scheme should be applied as often as possible for any type of videos, to some various degrees. Even the shortest videos should at least contain 3 steps of narration:

Introduction - Development - Conclusion (or Exposition - Climax - Denouement)

More details can be found on the right side of this page.

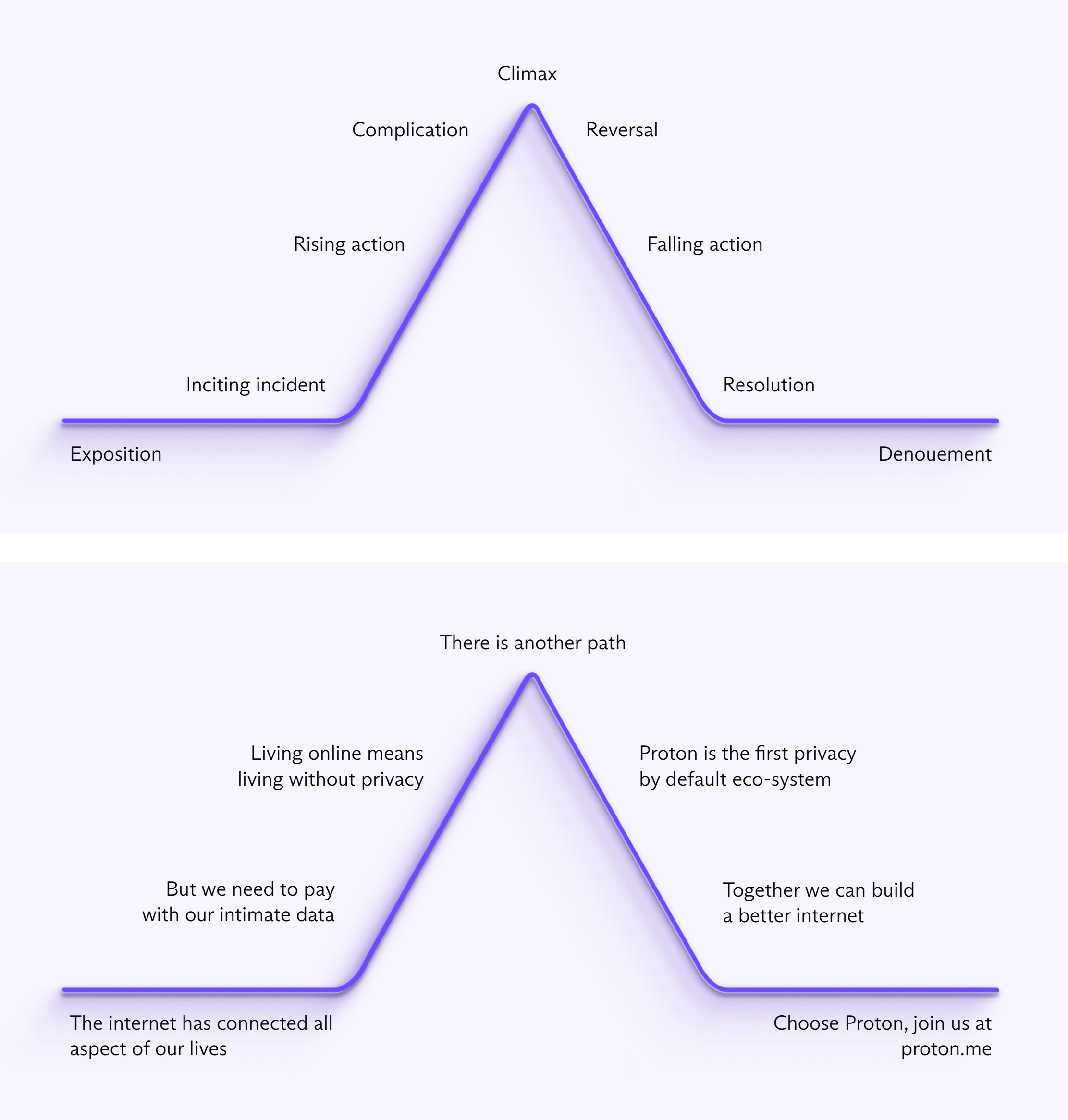

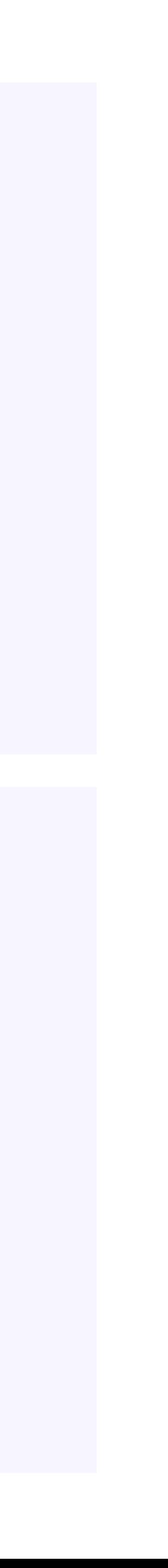

# Brand video Storytelling

Product Logo Animated Title **Content Content Content Content Content** Motion Signature

#### **06 / VIDEO TYPES & RESOURCES**

Product videos have various applications: social media, release notes, blog articles, web pages, within the product etc...

Those videos describe the functionability of products. They are used to bring more clarity to the users by explaining how to interact with our products, how to use a feature, and more generally how the Proton universe works & how users can benefit from it.

## Product Video

### Timing and formats

To simplify the video creation process and provide fit-for-all content, we follow those guidelines:

The video duration should be less than 45 seconds. 2 exports are required in the following formats:

1:1 - 1080 x 1080 px - H264 16:9 - 1920 x 1080 px - H264.

Exceptionally, a vertical format can be requested for specific releases (for a major feature release for example):

9:16 - 1080 x 1920 px H264 (be aware of the safe-zones on top and bottom of the canva if the vertical video will be published as a story for social media)

Cropping a section of an interface instead of showing the whole window helps the user to focus on what really matters without being distracted by irrevelant details.

KN Pictures from Brandon's 3rd birthday

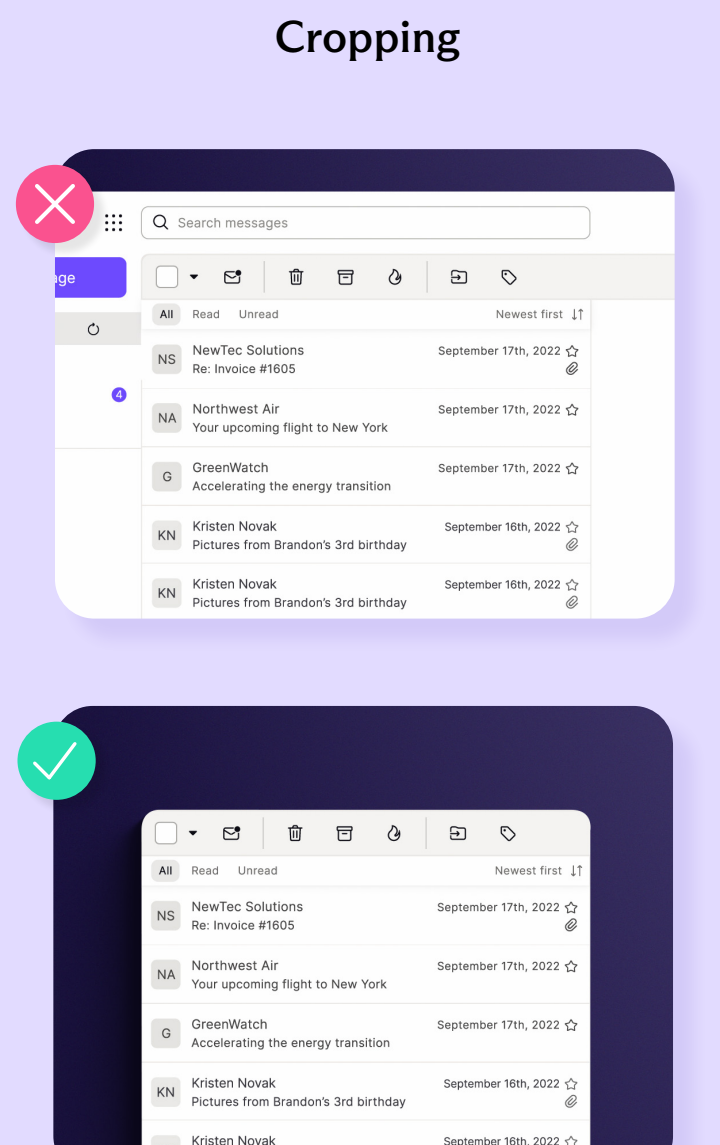

### Timeline

To show a click interaction, the small ellipse scale is reduced to 52,2%, and then switched back to its original scale.

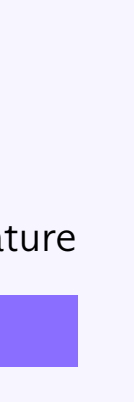

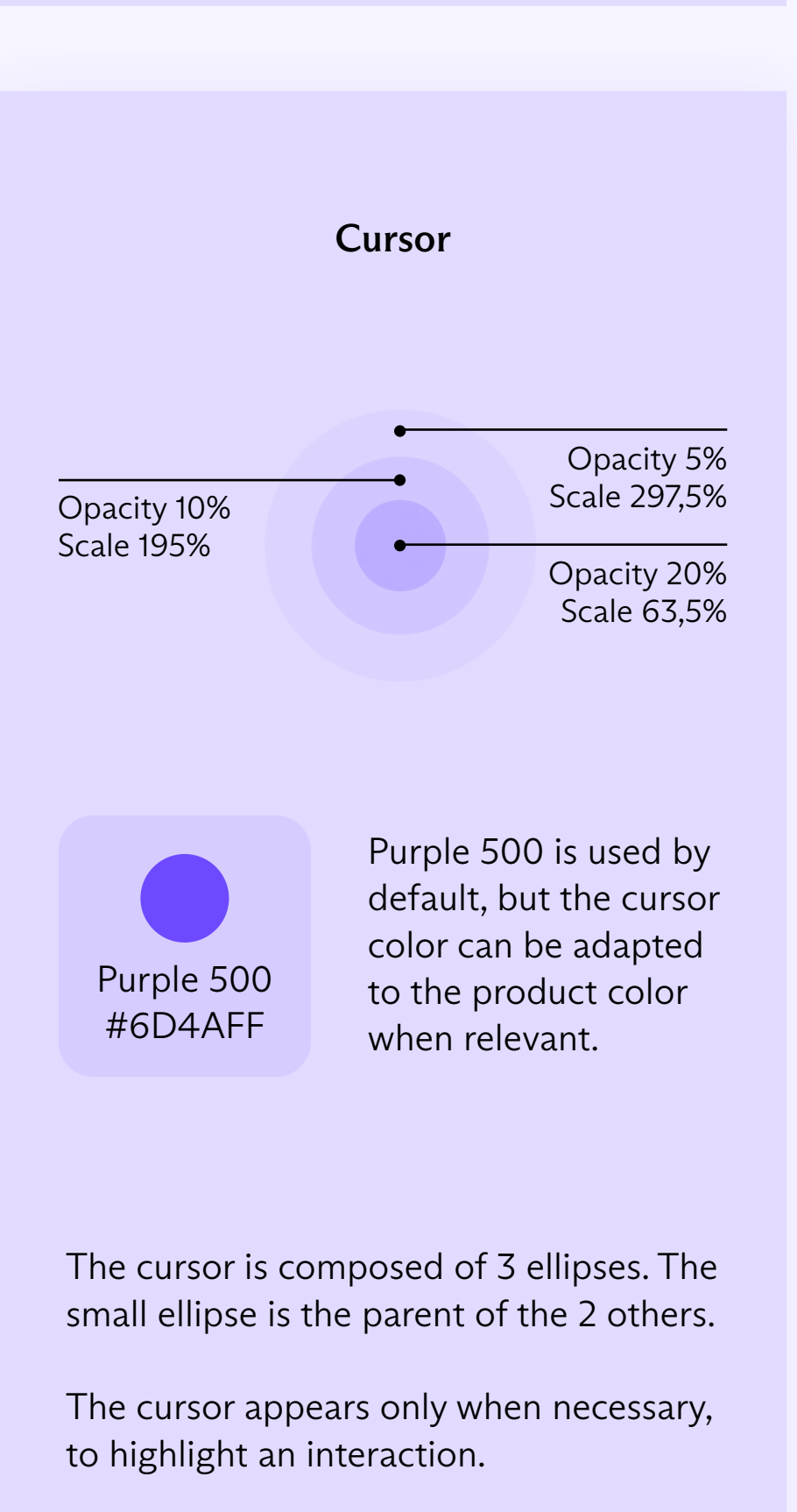

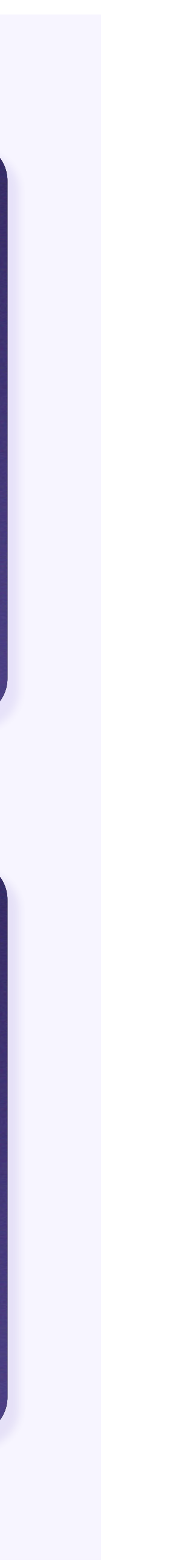

### **06 / VIDEO TYPES - PRODUCT VIDEOS**

Product videos can take freedom from the product experiences to increase the comprehension of stories.

### Understandability first

Focusing on the story means that videos can take some freedom from the product interfaces when necessary. The goal is to make sure that users fully understand features, which could mean resizing certain elements, adding animations that do not exist to highlight an element, exaggerating some movements etc…

#### Examples:

- animating a label apparition that do not exist in the product
- changing a confirmation message to be bigger and with an icon. (See example on the right)

## Narrative freedom

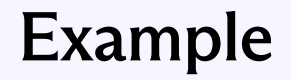

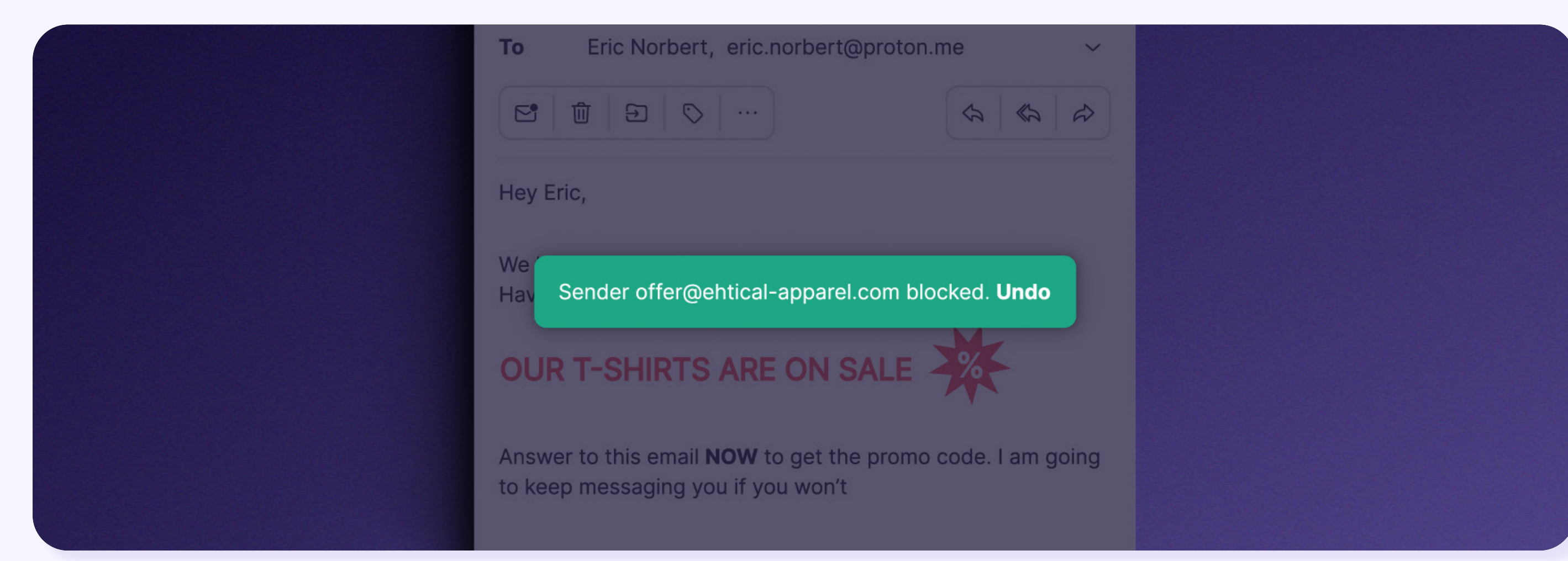

How the "sender blocked" component looks like in the product

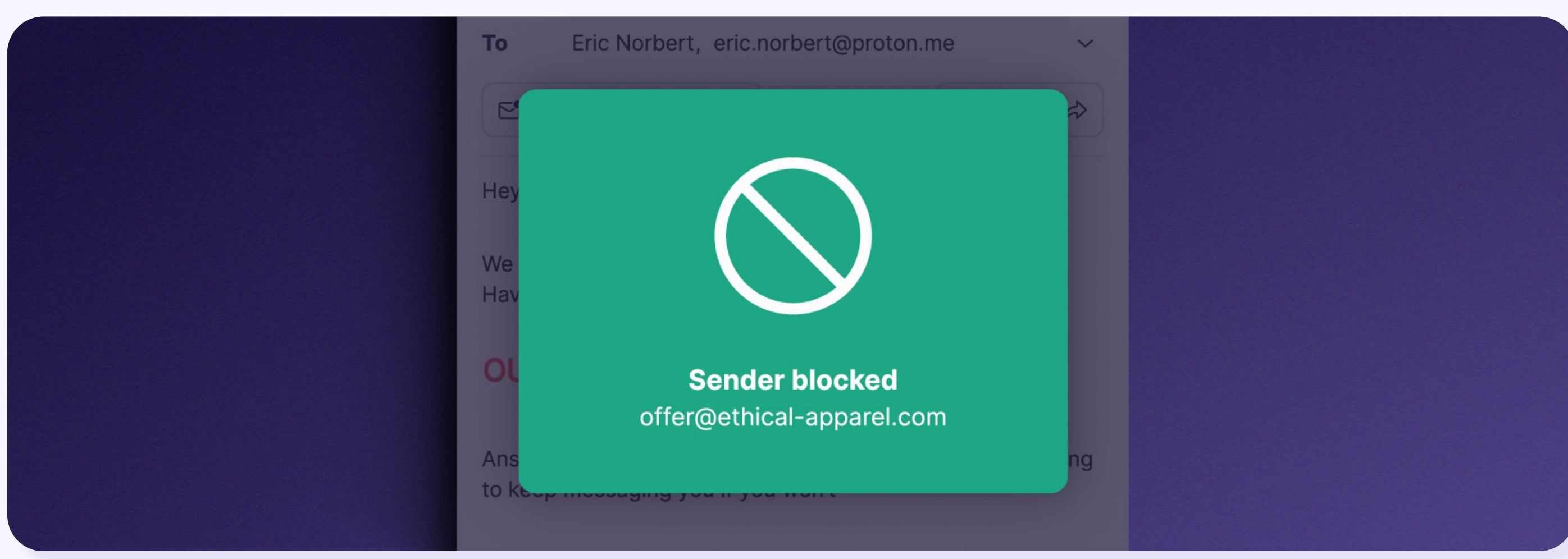

How the "sender blocked" component is displayed in the video

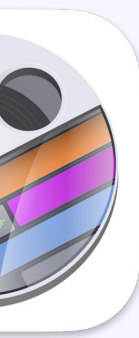

## Screenflow App Screenflow Screen setup Screenflow Action setup

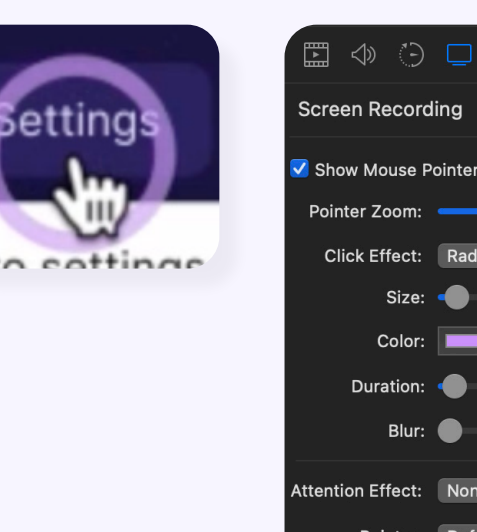

**06 / VIDEO TYPES - PRODUCT VIDEOS**

For complex and long interactions with products, screen recording is the most adequate options, as it removes manual animation work.

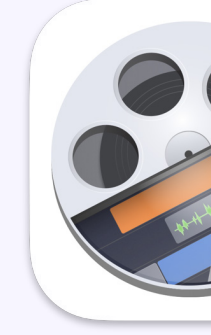

# Screen recording

To simplify the screen recording process, it is recommended to use Screenflow by Telestream, as it has advanced features: changing mouse cursors, animating on click, target area, zooming etc...

Apply those values to any screen recording to enable click effect, smoothing and optimised cursor sizing.

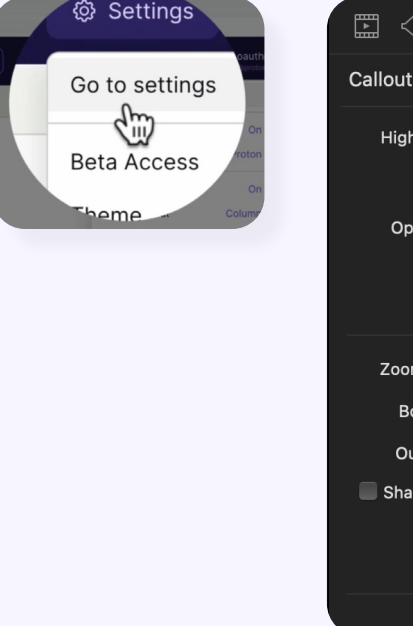

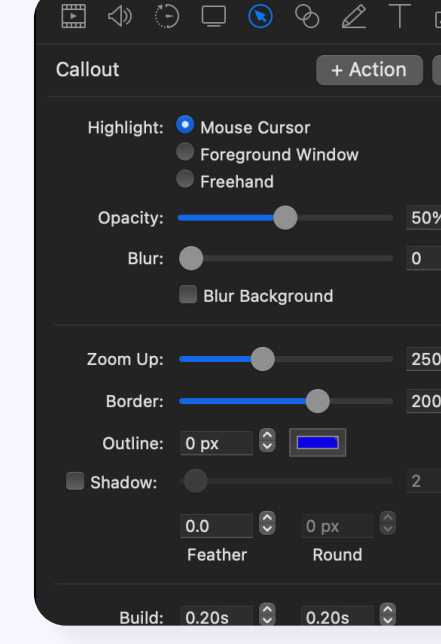

When in need of a pointer zoom, apply the following values. Border can be increased even beyond 300 by typing a numerical value.

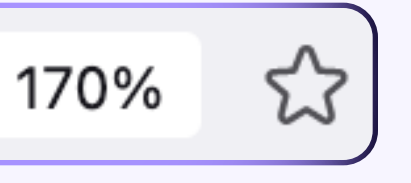

## Browser Zoom Clean & Masked browser Browser Window ratio

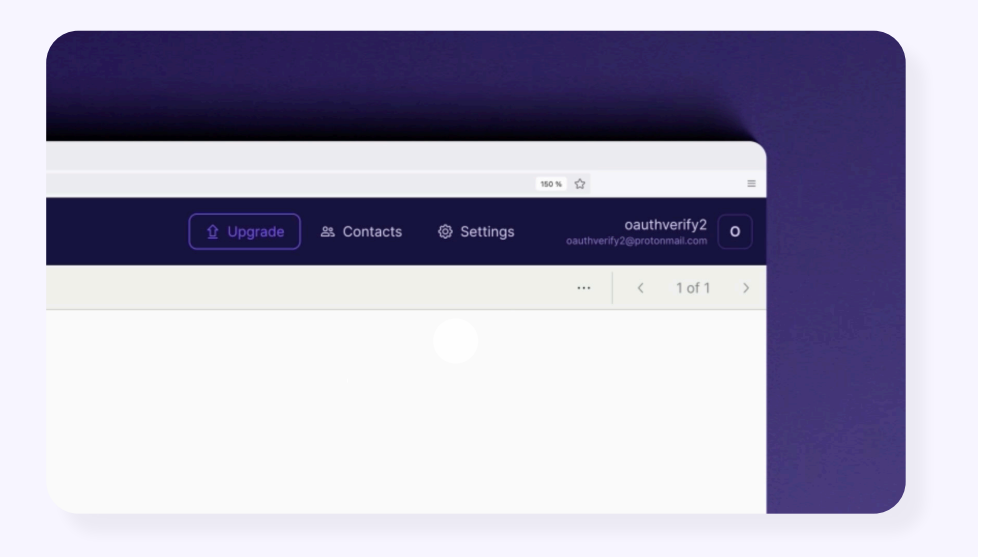

Zoom the browser as much as possible to make sure that the texts will be readable when watching the final video export.

150% to 170% zoom usually works well on a desktop window (Ctrl + or Cmd +).

No extensions or favorites should be visible on the top bar. If necessary, pick a browser that you don't normally use for the recording. When video editing, crop the window with a mask (border radius 30px) and apply a shadow via the Shadow studio 2 plugin.

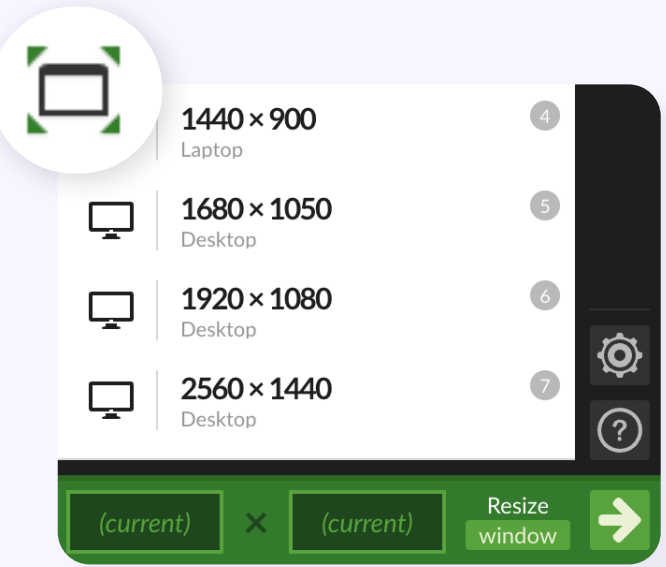

Make sure that the Window ratio fits the final format of the video. The window resizer browser extension can be useful for resizing to exact dimensions.

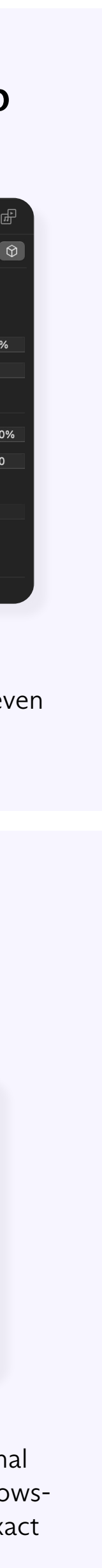

**06 / VIDEO TYPES & RESOURCES**

Those animations are used on the web platforms or within the products. They delight the user experience, increase the interactivity with them and help them understand features, as well as, the concepts of alternative way and encryption.

It can be an animated icon revelead on scroll, a button shape changing on hover, an animated web hero image etc... The applications are various.

# User Interface Animation

## User Interface Animation

for most use cases. will be properly triggered.

manually)

over JS as it loads faster. an Encryption layer:

filter: blur(4px); opacity: 0.8;

i

Therefore is recommended to reduce effects or to generate those e !ects natively in code. For example by creating a layer blur or a shadow directly in CSS code rather than by importing a blurred image or an exported shadow image. This will help reducing the file size of exported assets and improve page loading time.

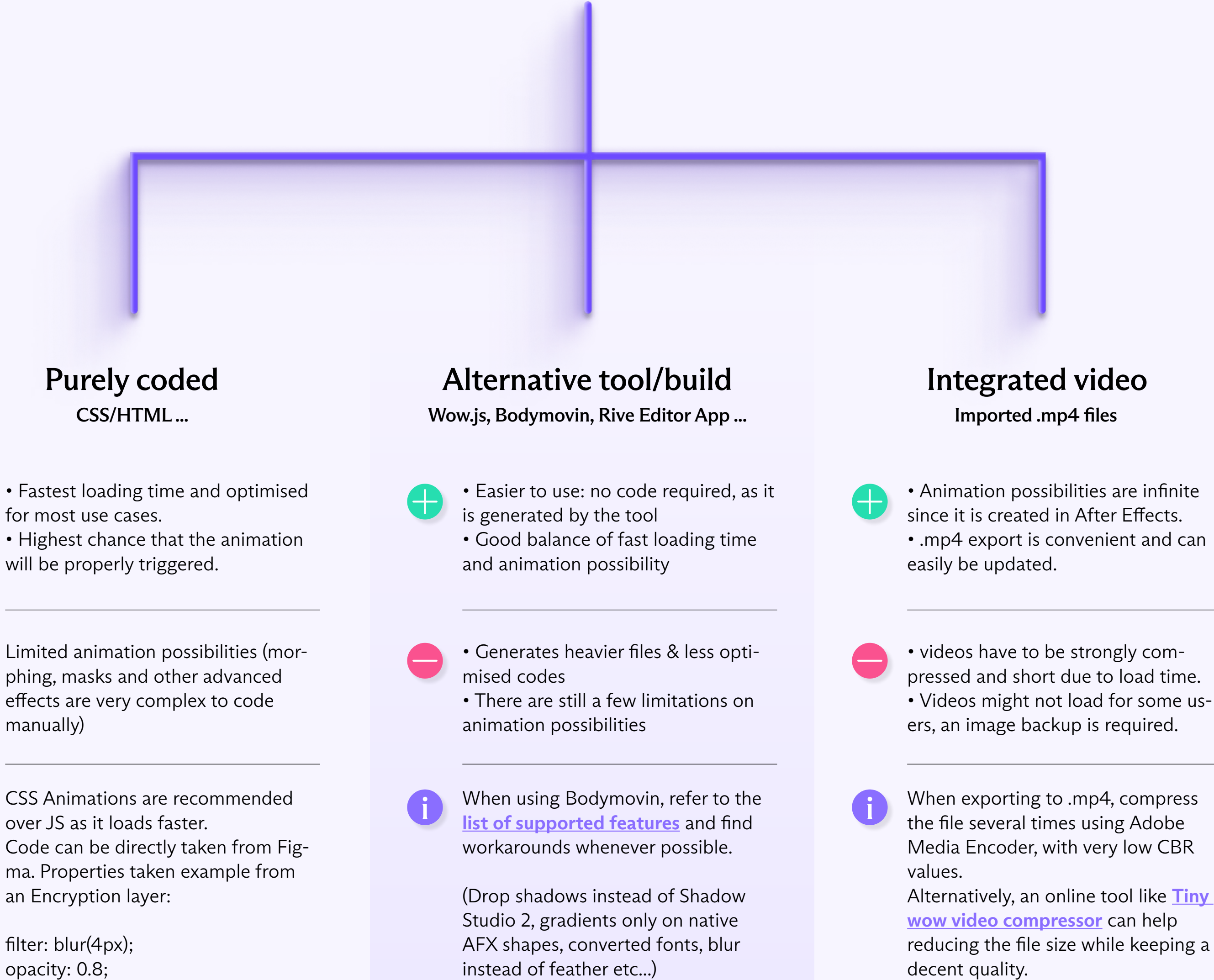

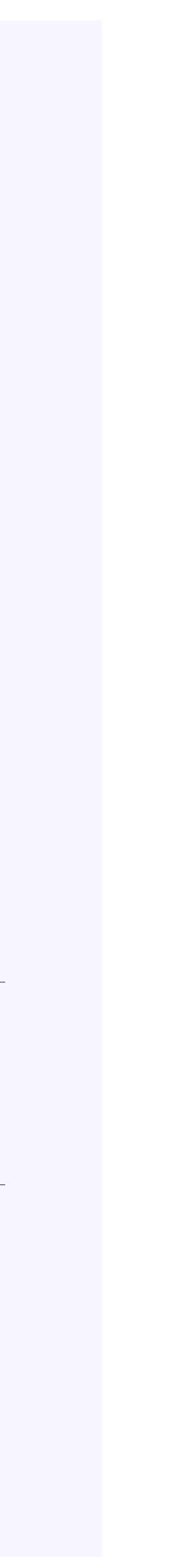

### Limitations & recommendations

User interface animations are limited due to web support features variations and low file size. The loading time should be optimized as much as possible.

For further questions about these guidelines, please contact our design team at: creative-studio@proton.ch